## ICEBTM 2024 – Guidelines for Abstract Submission

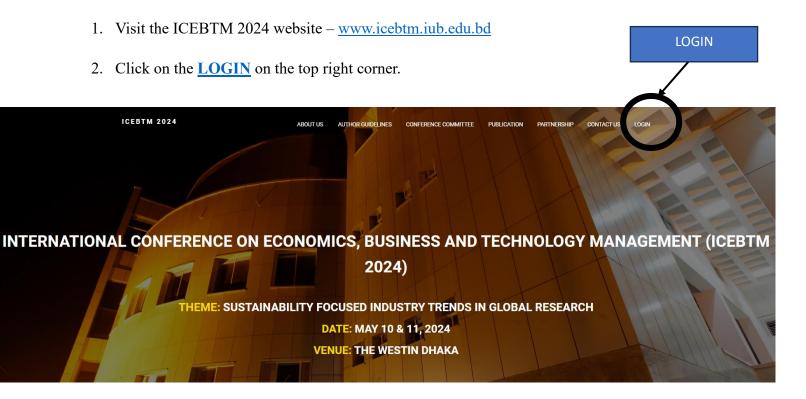

3. Create and account (if you do not have an account already), follow the information give

## **ICEBTM 2024**

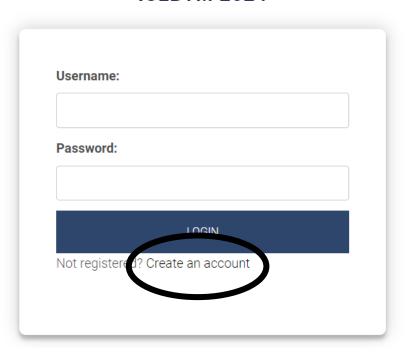

- 4. If you have an account, login by using username and password.
- 5. Once you login click on **Abstract Submission** to submit your abstract.